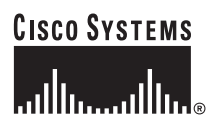

#### Quick Start Guide

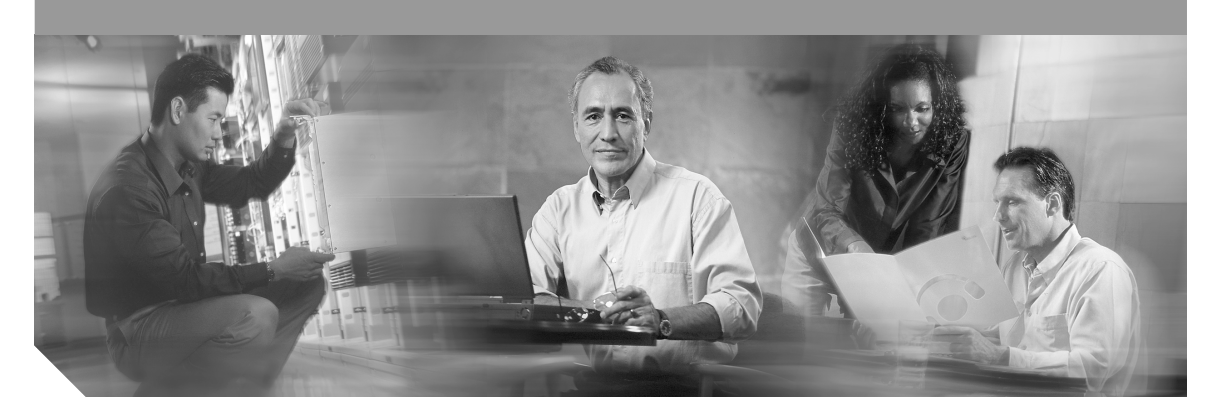

### **Cisco ONS 15600 SDH TL1 Test Access**

- [Test Access](#page-1-0)
- [TL1 Interface Commands](#page-2-0)
- [Test Access Configurations](#page-8-0)
- [Test Access Mode Definitions](#page-10-0)
- [Unmapped AID TAP Connections](#page-20-0)
- [Parameter Types](#page-22-0)
- [Test Access Terminology](#page-24-0)
- [Obtaining Documentation](#page-25-0)
- [Documentation Feedback](#page-26-0)
- [Obtaining Technical Assistance](#page-26-1)
- [Obtaining Additional Publications and Information](#page-28-0)

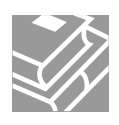

# <span id="page-1-0"></span>**1 Test Access**

The test access (TACC) feature allows a third-party Broadband Remote Test Unit (BRTU) to create nonintrusive test access points (TAPs) to monitor the circuits on the ONS 15600 SDH for errors. The test access feature also allows the circuit to be split (intrusive), so that the transmission paths can be tested for bit errors via the use of various bit test patterns. The two BRTUs supported by the ONS 15600 SDH are the Hekimian/Spirent BRTU-93 (6750) and the TTC/Acterna Centest 650.

The test access functionality provides TL1 commands for creating and deleting TAPs, connecting or disconnecting TAPs to circuit cross-connects, and changing the mode of test access on the ONS 15600 SDH. You can view test access information in CTC; in node view click the **Maintenance > Test Access** tabs.

A TAP provides the capability to connect the circuit under test to a BRTU. This connection initially provides in-service monitoring capability to permit the tester to determine that the circuit under test is idle. The monitor connection should not disturb the circuit under test. The access point and remote test unit (RTU) also provide the capability of splitting a circuit under test. A split consists of breaking the transmission path of the circuit under test. This is done out of service. The two sides of the access point are called the Equipment (E) and Facility (F) directions. For a 4-wire or 6-wire circuit, the transmission pairs within the access point are defined as the A and B pairs. The circuit under test should be wired into the access point so the direction of transmission on the A pair is from E to F, and the transmission direction for the B pair is from F to E ([Figure 1\)](#page-1-1).

#### <span id="page-1-1"></span>**Figure <sup>1</sup> Circuit with No Access (Dual FAD TAP)**

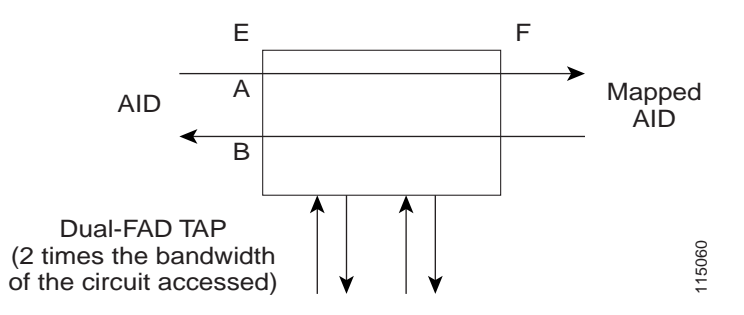

A dual facility access digroup (FAD) TAP uses twice the bandwidth of the circuit under test. This can be specified by the TAPTYPE parameter as shown in ED-<MOD2> command syntax in the ["ED-<rr>"](#page-2-1) [section on page 3](#page-2-1). The values are SINGLE/DUAL. It defaults to DUAL.

A single FAD TAP uses half the bandwidth as that of the dual FAD, that is, it will use the same bandwidth as the circuit accessed for the TAP creation. This can be specified by the TAPTYPE parameter as shown in the ["ED-<rr>" section on page 3.](#page-2-1) The values are SINGLE/DUAL. The MONEF, (2 times the bandwidth  $\bigcup_{\substack{0 \leq x \\ y \in P}} \bigcup_{\substack{0 \leq x \\ y \in P}} \bigcup_{\substack{0 \leq x \\ y \in P}} \bigcup_{\substack{0 \leq x \\ y \in P}} \bigcup_{\substack{0 \leq x \\ y \in P}} \bigcup_{\substack{0 \leq x \\ y \in P}} \bigcap_{\substack{0 \leq x \\ y \in P}} \bigcap_{\substack{0 \leq x \\ y \in P}} \bigcap_{\substack{0 \leq x \\ y \in P}} \bigcap_{\substack{0 \leq x \\ y \in P}} \bigcap_{\substack$ 

<span id="page-2-2"></span>**Figure 2 Circuit with No Access (Single FAD TAP)**

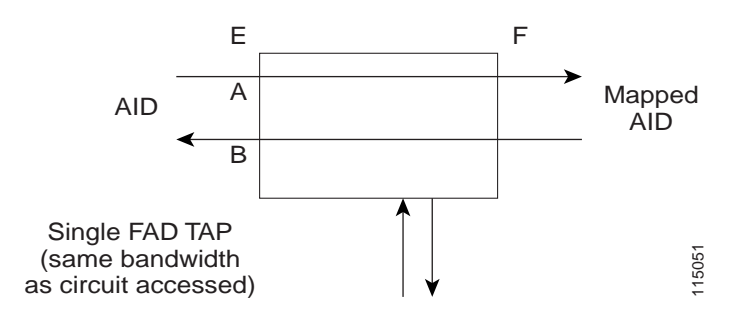

# <span id="page-2-0"></span>**2 TL1 Interface Commands**

TL1 supports commands to create, delete, connect, change, retrieve, and disconnect TAPs.

# **TAP Creation/Deletion**

### <span id="page-2-1"></span>**ED-<rr>**

The edit command (ED-<rr>) is used to change an existing Port/VC to a TAP.

```
ED- {VC4| VC44C| VC48C| VC416C|
VC464C}:[<TID>]:<AID>:<CTAG>[:::TACC=<TACC>],[TAPTYPE=<TAPTYPE>];
```
Edit an existing Port/ VC and change it to a TAP so it can be used when requesting TACC connections. This includes an optional parameter TACC=*n* that defines the port/VC as a test access point with a selected unique TAP number. This TAP number will be used when requesting test access connections to circuit cross-connects under test. The TAP creation will fail if the port/VC*n* already has a cross-connect on it. Some bandwidth<br>
(same bandwidth<br>
TL1 supports commands to create, delete, connect, change,<br>
TLP Creation/Deletion<br>
ED-<Fr>
The edit command (ED-<Fr>) is used to change an existing ED-<br>
ED{VC4| VC4| VC and change it to a

The TAPTYPE parameter value is SINGLE or DUAL. The MONEF, SPLTEF, and LOOPEF modes are not supported by single FAD TAPs. It defaults to DUAL.

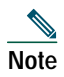

**Note** The alarms and conditions on TACC paths can be retrieved by the RTRV-ALM-ALL or RTRV-ALM-<MOD2> commands.

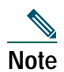

**Note** The TAP is a persistent object; it will exist even after the user has logged out of the TL1 session.

The following apply to TAP numbers:

- **•** A TAP number is an integer in the range of 1 to 999. When TACC=0 is specified, the TAP is deleted (if already present).
- **•** A TAP number is unique across VC4 TAPs in the system.
- **•** A TAP number is not editable.

#### **ED-VC4n**

When an ED-VC4*n* is executed for a TACC it assigns the VC path for the first two-way test access connection and VC+1 as the second two-way connection. Similarly, for VC42c, VC43c, VC44c, VC48c, and VC416c, the next consecutive VC of same width is chosen. The TAP creation fails if either of the consecutive VC's are not available. The command in [Example 1](#page-3-0) creates a TAP on VC4-5-1-1 and VC4-5-1-2.

#### **Example 1 Creating a Single TAP**

```
ED-VC4::VC4-5-1-1:12:::TACC=4; DV9-99 1970-01-02 03:16:11
M 12 COMPLD
;
```
**Note** These VC paths cannot be used for the creation of cross-connects until the TAP is deleted.

The command in [Example 2](#page-4-0) creates a VC48c DUAL TAP on VC4-6-1-1 and VC4-6-1-25.

#### **Example 2 Creating a Dual TAP**

```
ED-VC48C::VC4-6-1-1:12:::TACC=5; DV9-99 1970-01-02 03:16:11
M 12 COMPLD
;
```
**Note** These VC paths cannot be used for the creation of cross-connects until the TAP is deleted.

### **TAP Connections**

#### **CONN-TACC-<rr>**

The CONN-TACC command (CONN-TACC-<rr>) is used to make a connection between the TAP and the circuit or cross-connect under test.

CONN-TACC-{VC4| VC44C| VC48C| VC416C| VC464C}:[<TID>]:<AID>:<CTAG>::<TAP>:MD=<MD>;

Connect the port/VC4n defined by <AID> to the port/VC4n defined by the <TAP> number. The Mode of Test Access to the circuit/cross-connect is specified by <MD>. The mode can be monitor (MONEF), split (SPLTEF), or loop (LOOPEF). The modes are described in the ["Test Access Configurations"](#page-8-0) [section on page 9](#page-8-0).

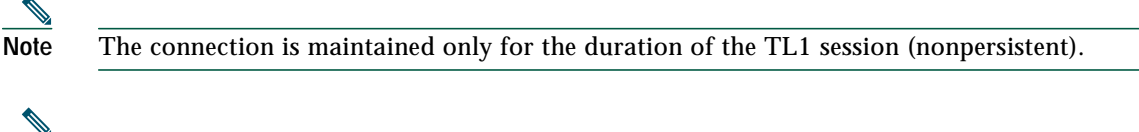

**Note** The TAP number is displayed at the output if the CONN-TACC command completes successfully.

[Table 1](#page-4-1) shows the error codes supported for the CONN-TACC-<rr> command.

<span id="page-4-1"></span>**Table 1 Error Codes Supported for the CONN-TACC-<rr> Command**

| Code        | Description                                 |
|-------------|---------------------------------------------|
| RTBY        | REQUESTED TAP BUSY                          |
| <b>RTEN</b> | REQUESTED TAP DOES NOT EXIST                |
| <b>SCAT</b> | CIRCUIT IS ALREADY CONNECTED TO ANOTHER TAP |

**Table 1 Error Codes Supported for the CONN-TACC-<rr> Command (continued)**

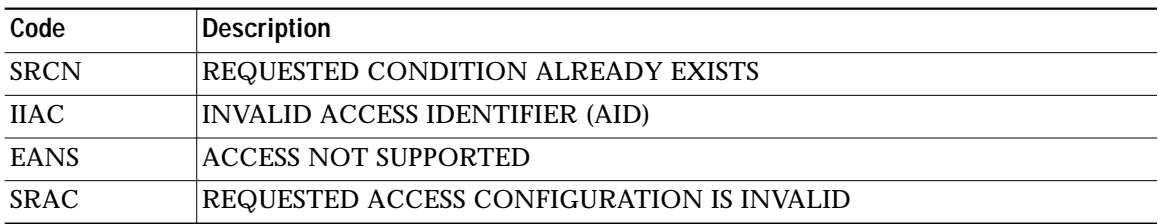

An example of the CONN-TACC-<rr> command is provided in [Example 3Table 1Table 1](#page-5-0).

#### <span id="page-5-0"></span>**Example 3 CONN-TACC-<rr> Command Example**

```
CONN-TACC-E1::FAC-1-3:12::1:MD=MONE;
    DV9-99 1970-01-02 02:51:54
M 12 COMPLD
    1
;
```
This creates a connection between TAP with number 1 and the port/facility FAC-1-3 with access mode as MONE. The various modes are explained in detail in the ["Test Access Mode Definitions" section](#page-10-0) [on page 11](#page-10-0).

### **Change Access Mode**

#### **CHG-ACCMD-<rr>**

CHG-ACCMD- {VC4| VC44C| VC48C| VC416C| VC464C}:[<TID>]:<TAP>:<CTAG>::<MD>;

Change the type of test access. This might be a change from monitoring the data to inserting data into the VC. This command can only be applied to an existing TAP connection. If an existing connection does not exist, a RTEN error is returned.

[Table 2](#page-5-1) shows the error codes supported for the CHG-ACCMD-<rr> command.

<span id="page-5-1"></span>**Table 2 Error Codes Supported for the CHG-ACCMD-<rr> Command**

| Code        | <b>Definition</b>                         |
|-------------|-------------------------------------------|
| <b>SRCN</b> | <b>REQUESTED CONDITION ALREADY EXISTS</b> |

**Table 2 Error Codes Supported for the CHG-ACCMD-<rr> Command (continued)**

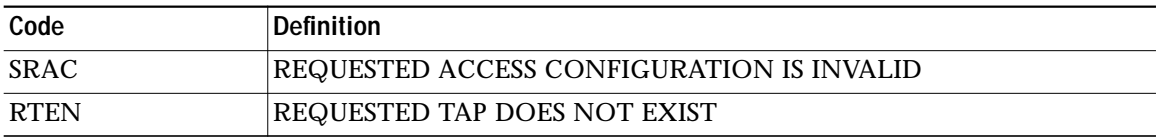

An example of the CHG-ACCMD-<rr> command is provided in [Example 4](#page-6-0)[Table 1Table 1](#page-5-0).

#### <span id="page-6-0"></span>**Example 4 CHG-ACCMD-<rr> Command Example**

```
CHG-ACCMD-E1::1:12::LOOPE;
   DV9-99 1970-01-02 02:59:43
M 12 COMPLD
;
Note This changes the access mode of TAP 1 to LOOPE.
Note The access mode cannot be changed if the TAP is not connected.
Note This command generates a REPT DBCHG message.
```
## **Retrieving TAP Information**

### **RTRV-<rr>**

RTRV- {VC4| VC44C| VC48C| VC416C| VC464C}:[<TID>]:<AID>:<CTAG>;

These commands are modified to include the return of a TAP number if the requested AID is defined as a TAP. An optional TACC=<TAPNUMBER> will be displayed in the output list if the requested AID is defined as a TAP. The TAPTYPE is supported starting with ONS 15600 SDH R1.4.

An example of the RTRV-<rr> command is provided in [Example 5](#page-7-0).

#### <span id="page-7-0"></span>**Example 5 RTRV-<rr> Command Example**

```
RTRV-E1::FAC-1-1:D;
    VA454E-96 2003-04-24 20:06:46
M D COMPLD
"FAC-1-1::LINECDE=HDB3,FMT=E1-MF,TACC=1,TAPTYPE=DUAL,SOAK=32:OOS,"
;
```
The parameters supported by the RTRV-<rr> command are listed in [Table 3](#page-7-1).

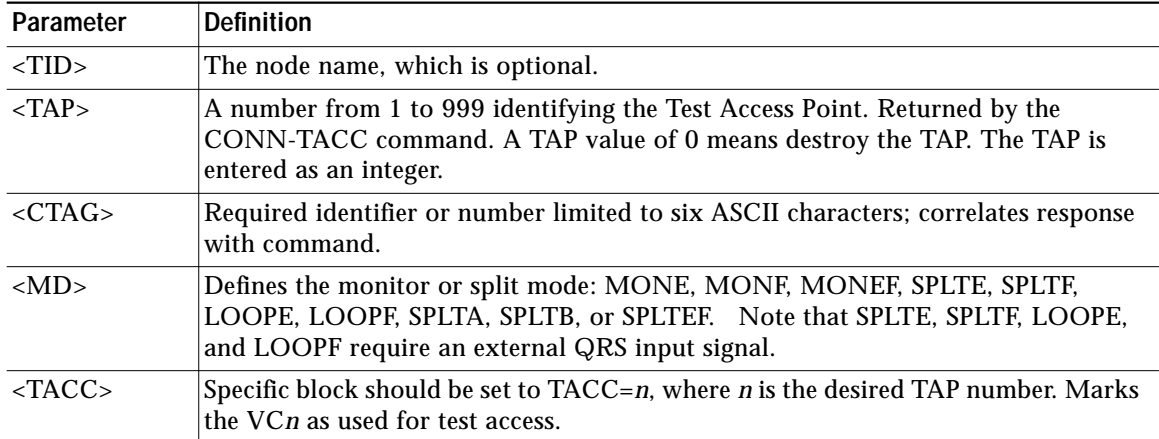

#### <span id="page-7-1"></span>**Table 3 RTRV=<rr> Command Parameters**

### **Disconnect a TAP**

### **DISC-TACC**

DISC-TACC:[<TID>]:<TAP>:<CTAG>;

Disconnect the TAP and put the connection back to its original state (no access).

[Table 4](#page-7-2) shows the error codes supported for the CHG-ACCMD-<rr> command.

<span id="page-7-2"></span>**Table 4 Error Codes Supported by the DISC-TACC Command**

| Code | 'Definition           |
|------|-----------------------|
| SADC | ALREADY DISCONNECTED  |
| SRTN | UNABLE TO RELEASE TAP |

An example of the DISC-TACC command is provided in [Example 6](#page-8-1).

#### <span id="page-8-1"></span>**Example 6 DISC-TACC Command Example**

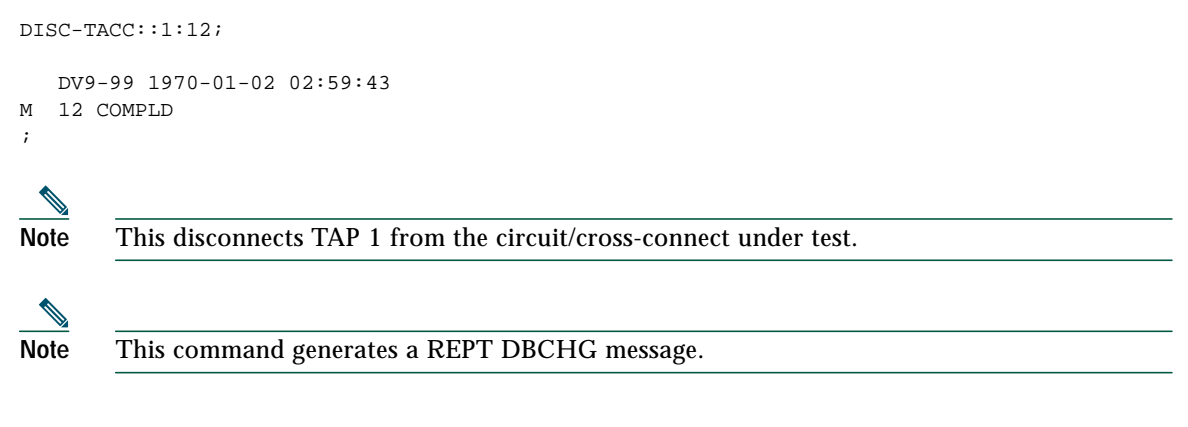

# <span id="page-8-0"></span>**3 Test Access Configurations**

[Figure 3](#page-8-2) shows a single node configuration.

<span id="page-8-2"></span>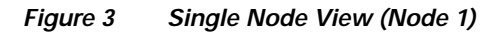

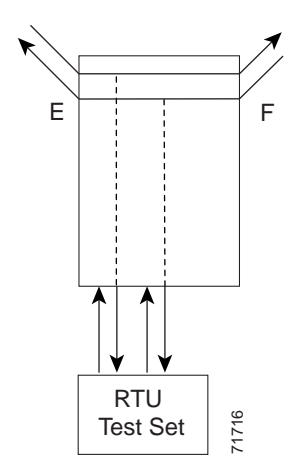

To configure a single-node TAP, use the following sample code:

```
ED-VC4: VC4-1-1-1:90:::TACC=1;
```
This code changes VC4 1 and VC4 2 on Slot 1 to a TAP. The CTAG is 90. This command also sets the TAP number to 1.

To connect the AID to the TACC defined by TAP 1 on the E side, use the following code (where the CTAG is 91)

CONN-TACC-VC4::<AID-for-E-or-F-depending-on-MD>:91::1:MONE

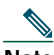

**Note** The connection made in the CONN-TACC command can use MONE to connect to the F side AID. The AID provided designates the E side and the other automatically becomes the F side. For example if an AID F is supplied to a MONE connection, then the top line is connected to the other side of the path (shown in the diagram as the F side). After a CONN-TACC is set up, these designations cannot change until a DISC-TACC or another CONN-TACC command is executed. The connection is based on the AID supplied.

<span id="page-9-0"></span>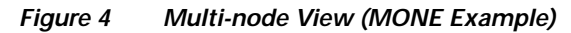

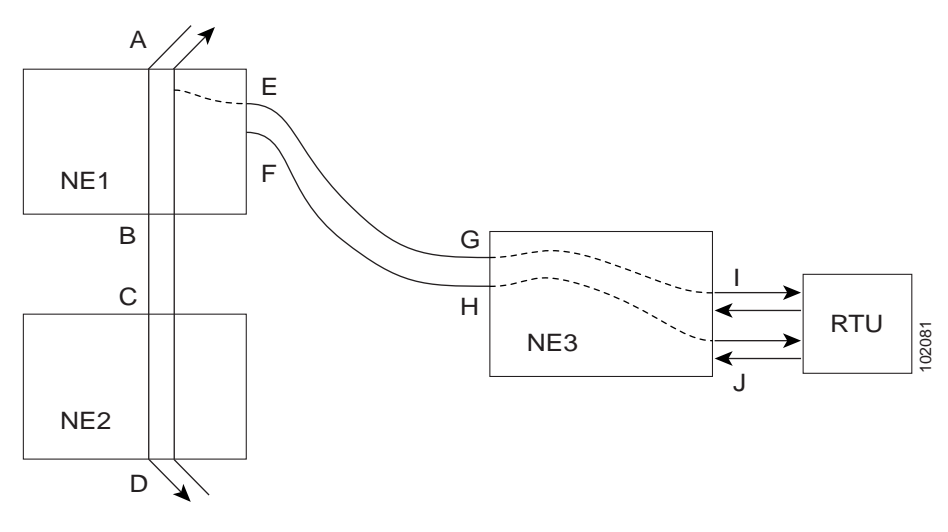

To create a multi-node configuration:

**Step 1** Enter the following command on NE3: ENT-CRS-VC::<AID I-G>:100::2WAY;

This is a connection, not a TAP. The CTAG is 100.

**Step 2** Enter this command on NE3:

ENT-CRS-VC::<AID J-H>:101::2WAY;

This second connection is not a TAP.

**Step 3** Enter the following command on NE1. Assume that the path from A to B is already entered. The A and B points in the diagram refer to entry and exit points on the node or different cards. The E/F designators refer to the two 2-way connections from NE3.

 $ED-VC4: VC4-1-1-1:D:::TACC=4;$ 

This creates a TAP with VC4-1-1-1 and VC4-1-1-2 through NE1. The TAP number assigned is 4.

**Step 4** To connect TAP 4 to the circuit, enter the following command:

CONN-TACC-VC::<AID A or B>:102::4:<MD>

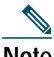

**Note** The I and J connections in [Figure 4](#page-9-0) are TAPS, but are normal connections in this configuration.

# <span id="page-10-0"></span>**4 Test Access Mode Definitions**

The following diagrams show what the different test access modes <MD> refer to. [Figure 5](#page-11-0) shows a circuit with no access (DUAL FAD TAP), [Figure 6](#page-11-1) shows a circuit with no access (SINGLE FAD TAP), followed by all the modes. The QRS might be generated by an outside source, that is, the empty connection of the BRTU.

#### **Intrusive and Nonintrusive Modes**

MONE, MONF, and MONEF access modes are non-service-affecting and can be applied to an IS (in service) port.

LOOPE, LOOPF, SPLTE, SPLTF, SPLTEF, SPLTA, SPLTB, and SPLTAB access modes are intrusive and can only be applied to a circuit/port that is in the OOS\_MT (out of service, maintenance) state. The network element (NE) will change the state of the circuit under test to OOS\_MT during the period of TACC and restore it to the original state after the connection between the TAP and the circuit is dropped.

<span id="page-11-0"></span>**Figure 5 Circuit with No Access (DUAL FAD TAP)**

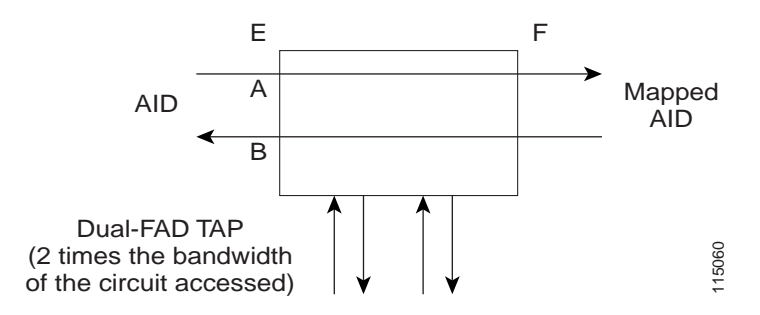

<span id="page-11-1"></span>**Figure 6 Circuit with No Access (SINGLE FAD TAP)**

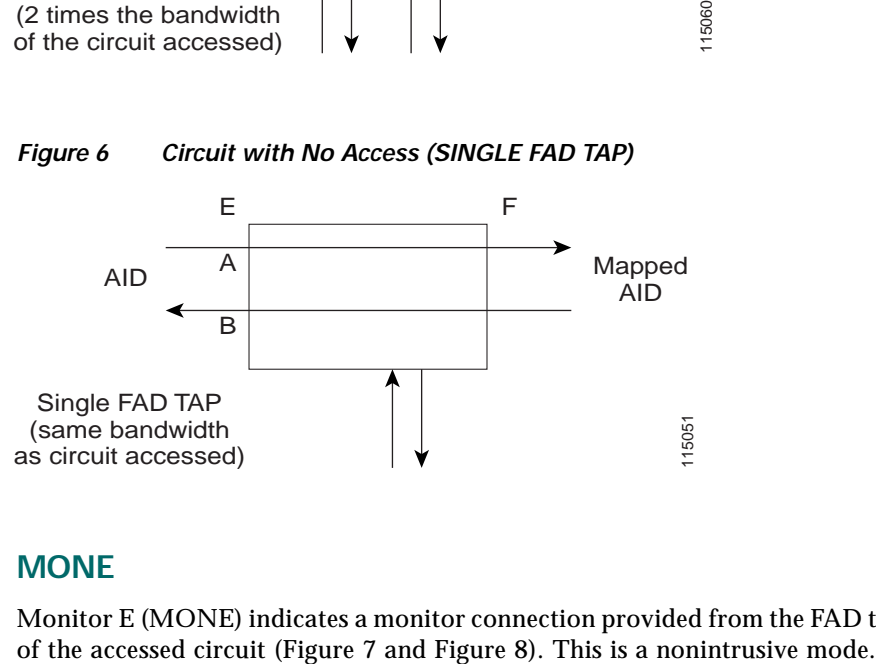

#### **MONE**

Monitor E (MONE) indicates a monitor connection provided from the FAD to the A transmission path of the accessed circuit (Figure 7 and Figure 8). This is a nonintrusive mode.

<span id="page-12-0"></span>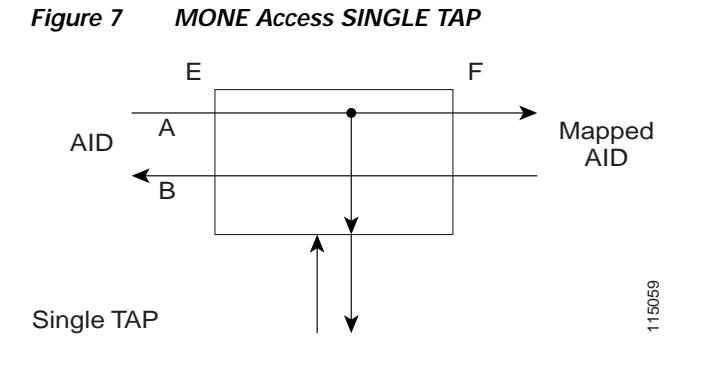

<span id="page-12-1"></span>**Figure 8 MONE Access DUAL TAP**

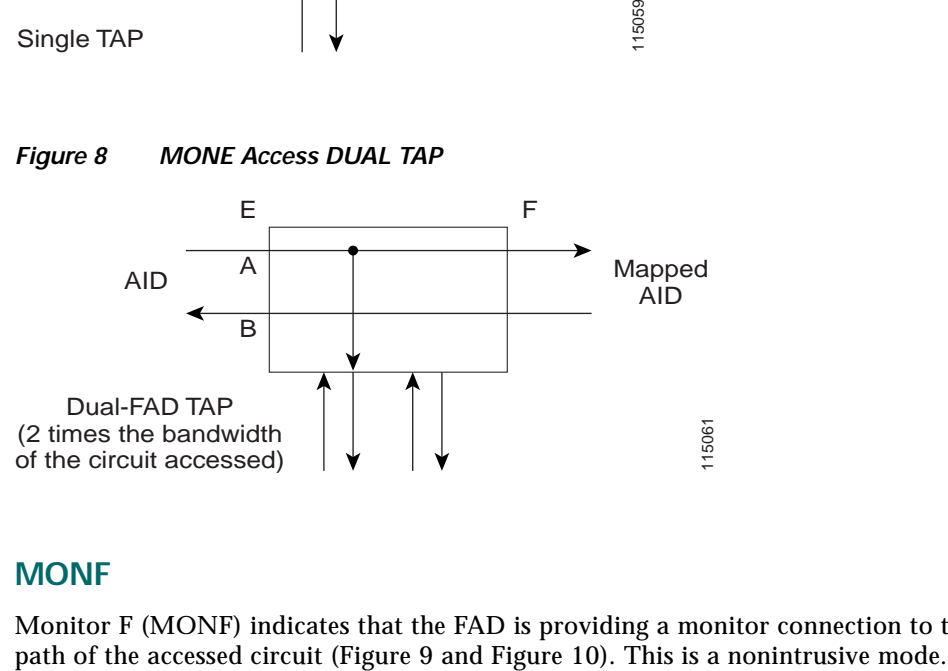

#### **MONF**

Monitor F (MONF) indicates that the FAD is providing a monitor connection to the B transmission path of the accessed circuit (Figure 9 and Figure 10). This is a nonintrusive mode.

<span id="page-13-0"></span>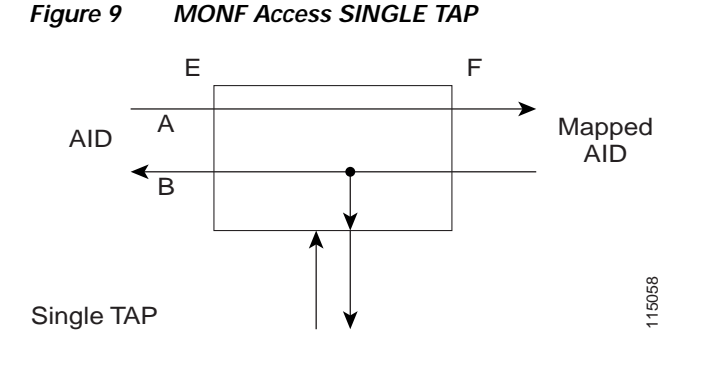

<span id="page-13-1"></span>**Figure 10 MONF Access DUAL TAP**

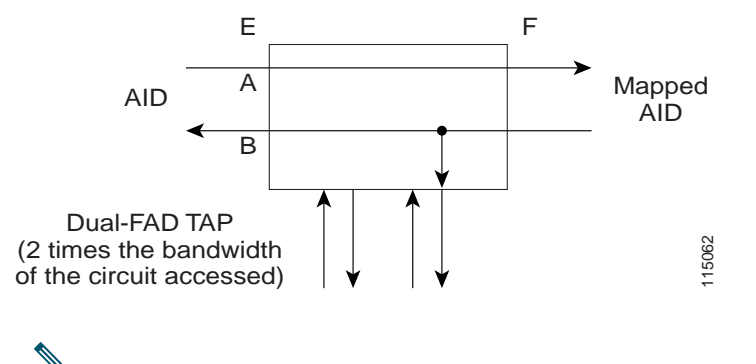

**Note** The MONE and SPLTA modes are applicable to unidirectional circuits from E to F. The MONF and SPLTB modes are applicable to unidirectional circuits from F to E.

### **MONEF**

Monitor EF (MONEF) is a monitor connection provided from the FAD 1 (odd pair) to a dual facility access digroup (DFAD) to the A transmission path, and from FAD2 (even pair) of the same DFAD to the B transmission path of the accessed circuit ([Figure 11](#page-14-0)). This is a nonintrusive mode.

MONEF for T3 (DS3 HCDS) indicates that the odd pair of a FAP is providing a monitor connection to the A transmission path and from the even pair of a facility access path (FAP) to the B transmission path of the accessed circuit.

<span id="page-14-0"></span>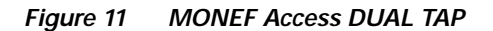

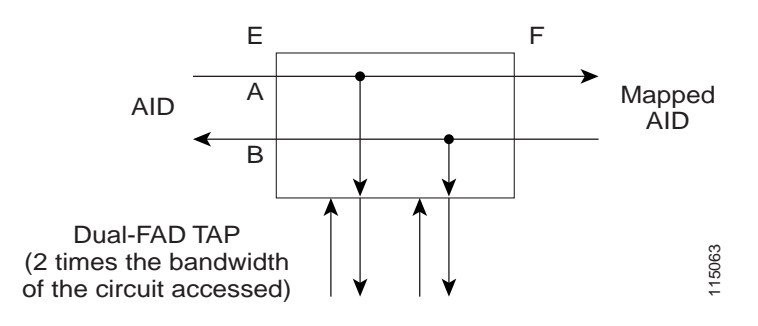

#### **SPLTE**

Split E (SPLTE) splits both the A and B paths and connects the E side of the accessed circuit to the FAD [\(Figure 12](#page-14-1) and [Figure 13](#page-15-0)).

<span id="page-14-1"></span>**Figure 12 SPLTE Access SINGLE TAP**

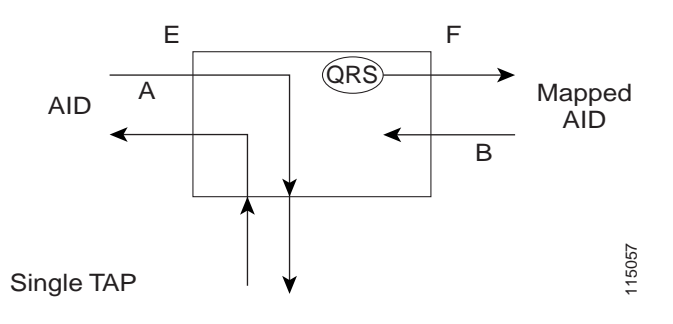

<span id="page-15-0"></span>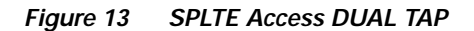

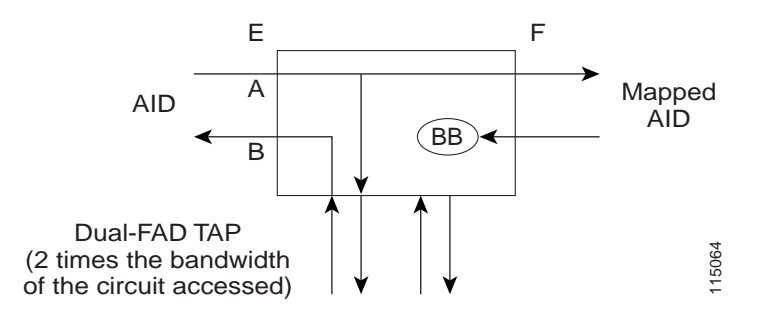

#### **SPLTF**

Split F (SPLTF) splits both the A and B paths and connects the F side of the accessed circuit to the FAD [\(Figure 14](#page-15-1) and [Figure 15](#page-16-0)).

<span id="page-15-1"></span>**Figure 14 SPLTF Access SINGLE TAP**

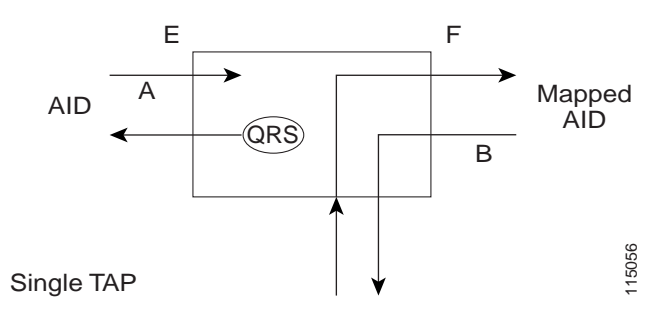

<span id="page-16-0"></span>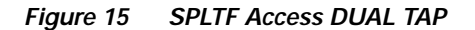

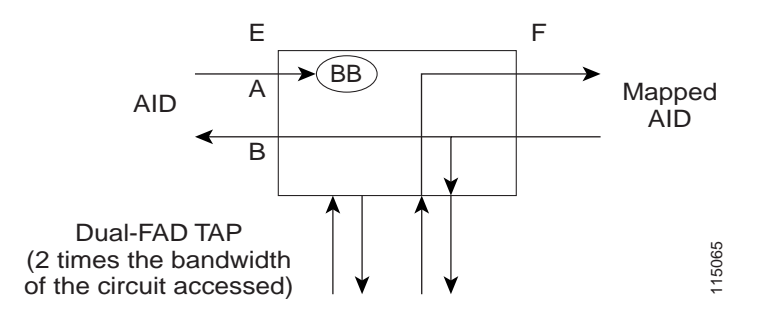

#### **SPLTEF**

Split EF (SPLTEF) for T1 (DS1 HCDS) splits both the A and B paths, connects the E side of the accessed circuit to FAD1 and the DFAD pair, and connects the F side to the FAD 2 of the same DFAD pair. SPLTEF for T3 (DS3 HCDS) splits both the A and B paths and connect the E side of the accessed circuit to the odd pair of the FAP and the F side to the even pair of the FAP ([Figure 16](#page-16-1)).

#### <span id="page-16-1"></span>**Figure 16 SPLTEF Access DUAL TAP**

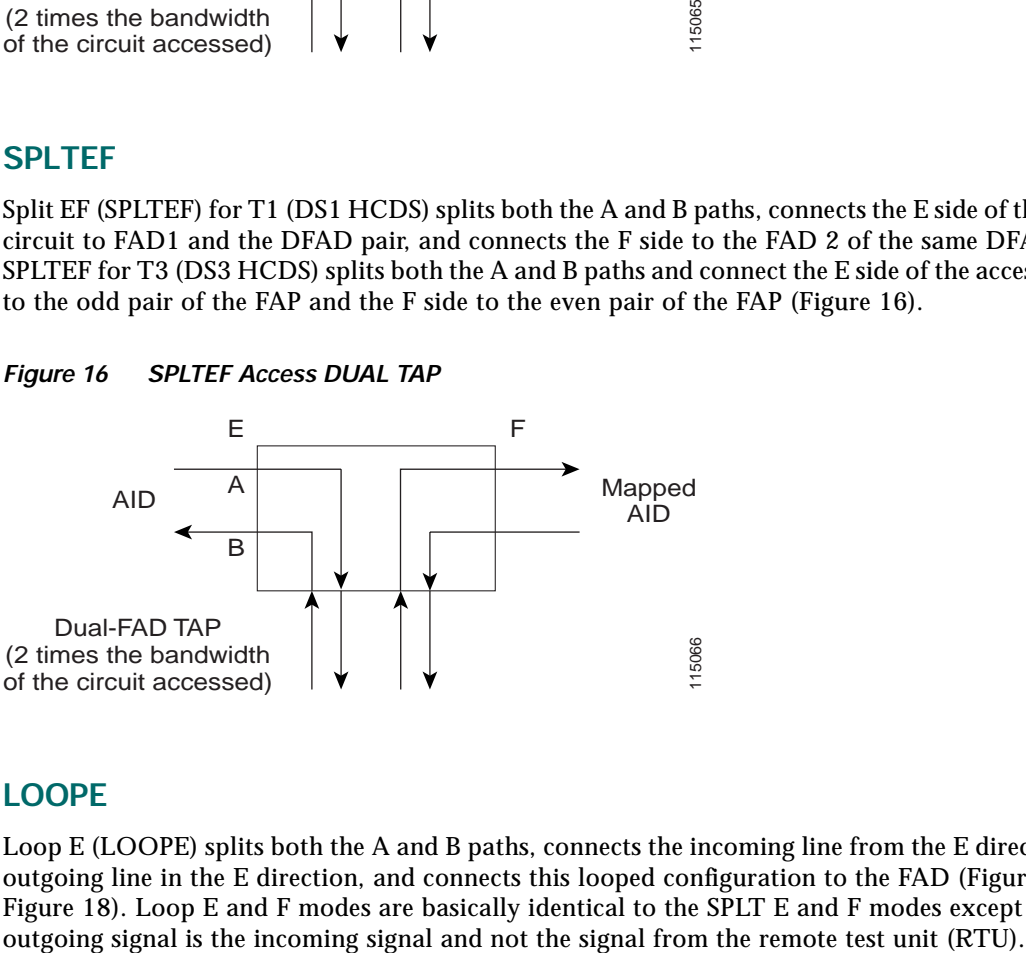

#### **LOOPE**

Loop E (LOOPE) splits both the A and B paths, connects the incoming line from the E direction to the outgoing line in the E direction, and connects this looped configuration to the FAD [\(Figure 17](#page-17-0) and [Figure 18\)](#page-17-1). Loop E and F modes are basically identical to the SPLT E and F modes except that the

<span id="page-17-0"></span>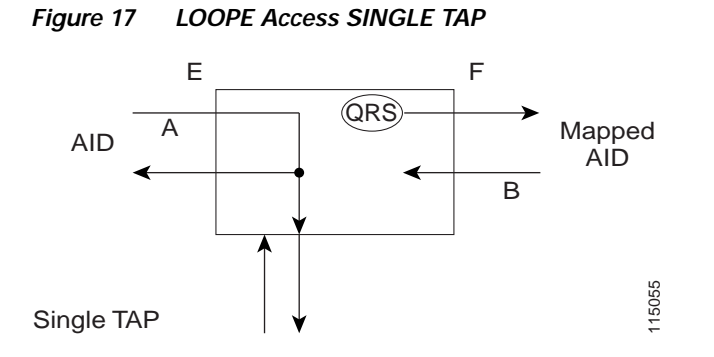

<span id="page-17-1"></span>**Figure 18 LOOPE Access DUAL TAP**

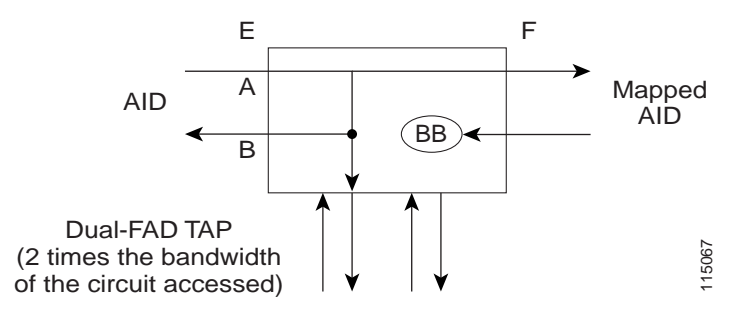

#### **LOOPF**

Loop F (LOOPF) splits both the A and B paths, connects the incoming line from the F direction to the outgoing line in the F direction, and connects this looped configuration to the FAD ([Figure 19](#page-18-0) and [Figure 20\)](#page-18-1).

<span id="page-18-0"></span>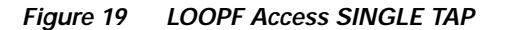

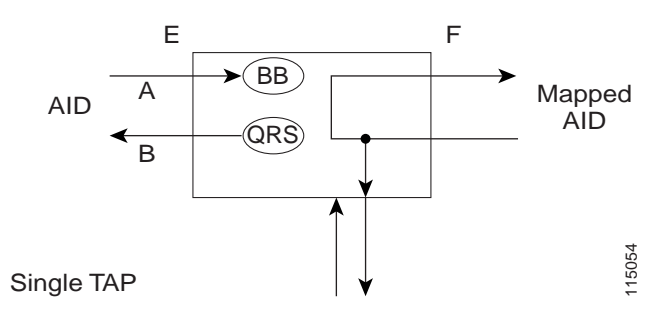

<span id="page-18-1"></span>**Figure 20 LOOPF Access DUAL TAP**

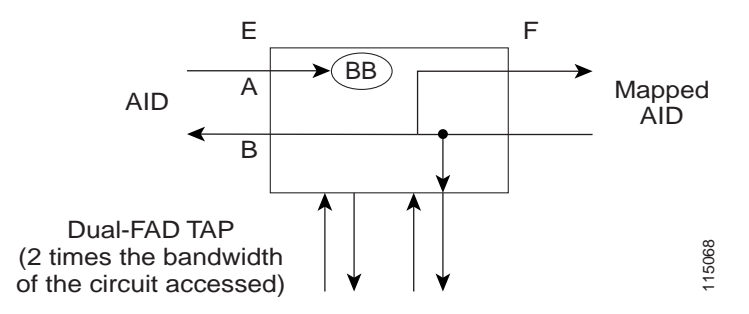

#### **SPLTA**

Split A (SPLTA) indicates that a connection is provided from both the E and F sides of the A transmission path of the circuit under test to the FAD and the A transmission path is split ([Figure 21](#page-19-0) and [Figure 22](#page-19-1)). These modes are similar to the Split E and F modes, except the signals are sent to the RTU, not the NE signal configuration.

<span id="page-19-0"></span>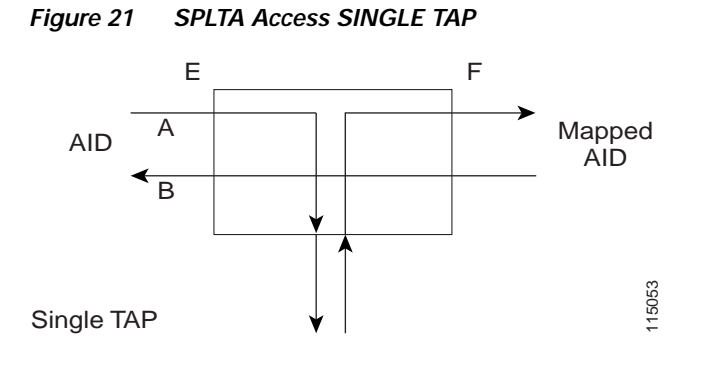

<span id="page-19-1"></span>**Figure 22 SPLTA Access DUAL TAP**

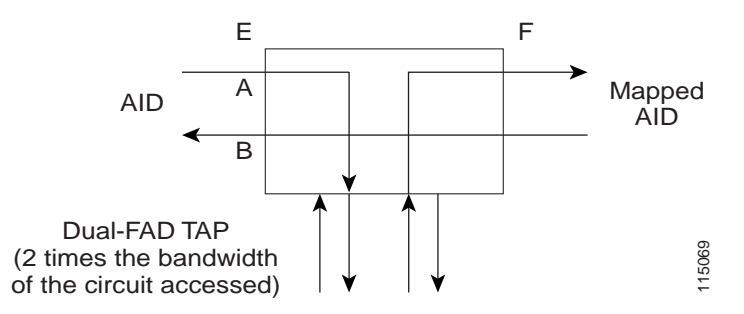

#### **SPLTB**

Split B (SPLTB) indicates that a connection is provided from both the E and F sides of the B transmission path of the circuit under test to the FAD and the B transmission path is split ([Figure 23](#page-20-1) and [Figure 24\)](#page-20-2).

<span id="page-20-1"></span>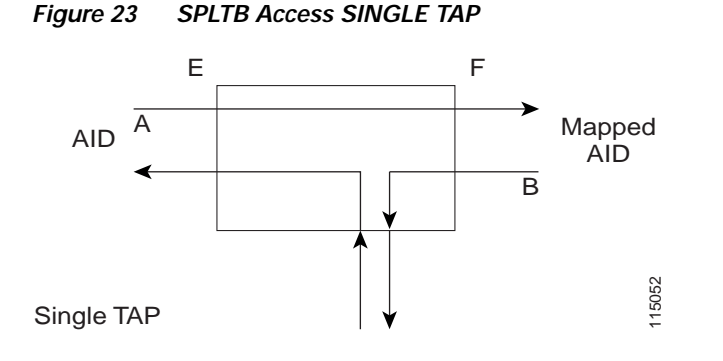

<span id="page-20-2"></span>**Figure 24 SPLTB Access DUAL TAP**

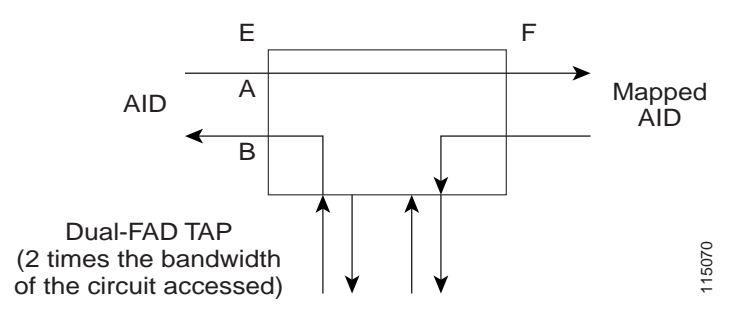

# <span id="page-20-0"></span>**5 Unmapped AID TAP Connections**

The Cisco ONS 15600 SDH also supports connections to unmapped AIDs (unmapped circuits). The TAPs can be connected to an unmapped AID (an AID that does not have a cross-connect on it). The access modes supported are MONE, SPLTE, and LOOPE. [Example 7](#page-20-3) creates a TAP on VC4-5-1-1. [Table 5](#page-21-0) describes the modes and the circuit types that support them.

#### <span id="page-20-3"></span>**Example 7 Sample TAP on VC4-5-1-1**

```
ED-VC4::VC4-5-1-1:12:::TACC=1; DV9-99 1970-01-02 03:16:11
M 12 COMPLD
;
```
[Example 8](#page-21-1) creates an unmapped AID connection with a MONE access mode. VC-5-1-3 does not have a cross-connect on it. VC-5-1-3 becomes unusable until the connection is disconnected by the DISC-TACC command.

#### <span id="page-21-1"></span>**Example 8 Sample Unmapped AID Connection with MONE Access Mode**

```
CONN-TACC-VC4::VC4-5-1-3:12::1:MD=MONE;
    DV9-99 1970-01-02 02:51:54
M 12 COMPLD
    1
;
```
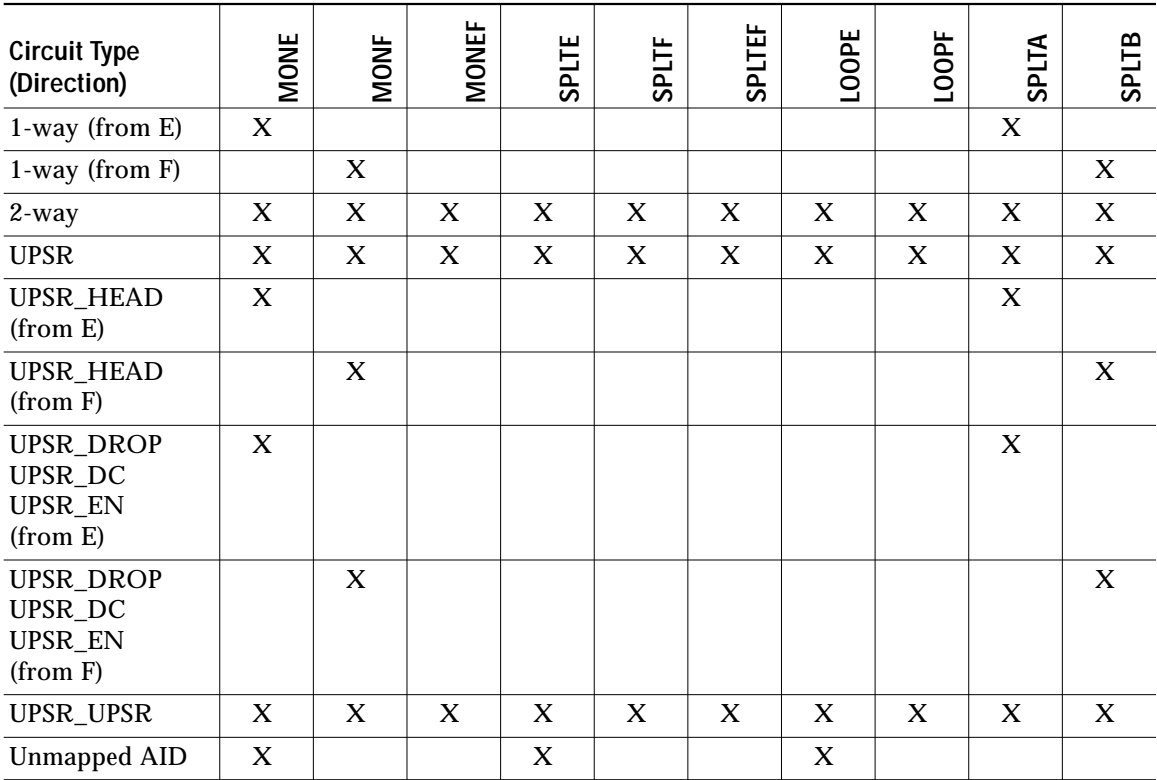

#### <span id="page-21-0"></span>**Table 5 Modes Supported by Circuit Type**

**Note** The AID provided in the CONN-TACC command designates the E side and the other automatically becomes the F side.

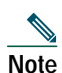

**Note** In the case of all one-way circuits (1-way, UPSR\_HEAD, UPSR\_DROP,UPSR\_DC, and UPSR\_EN), if the AID specified is the source AID, the direction is designated as from E in [Table 5.](#page-21-0) If the AID specified is the destination AID or the drop side, the direction is designated as from F in [Table 5](#page-21-0).

# <span id="page-22-0"></span>**6 Parameter Types**

# **TACC\_MODE**

The test access mode parameter values are described in [Table 6.](#page-22-1)

<span id="page-22-1"></span>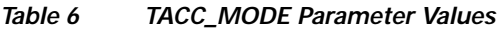

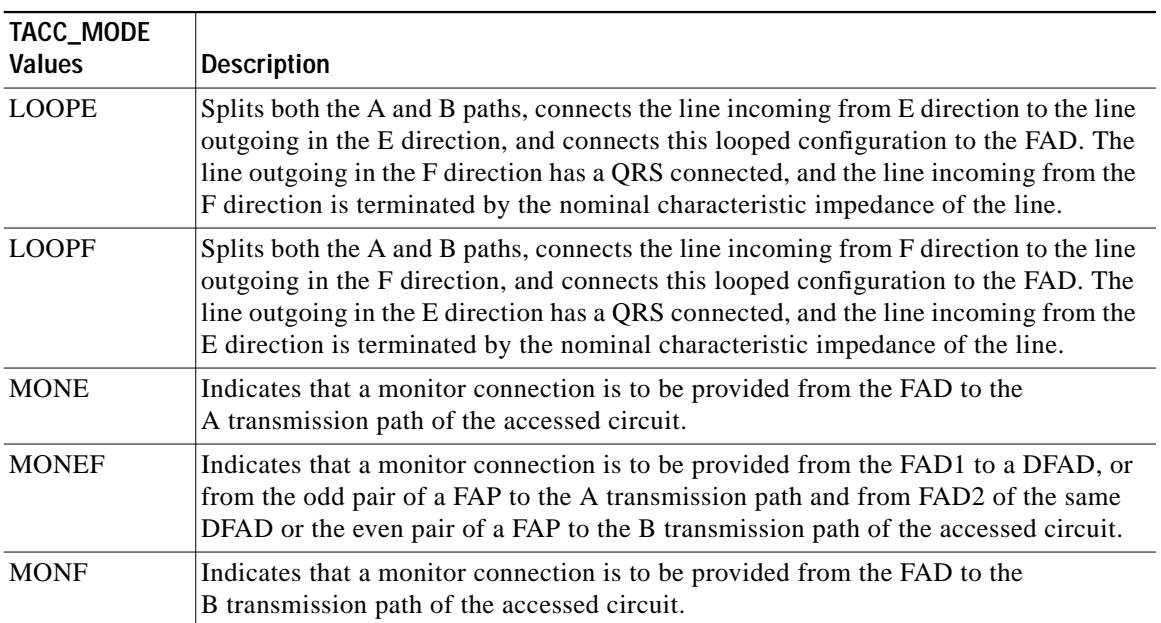

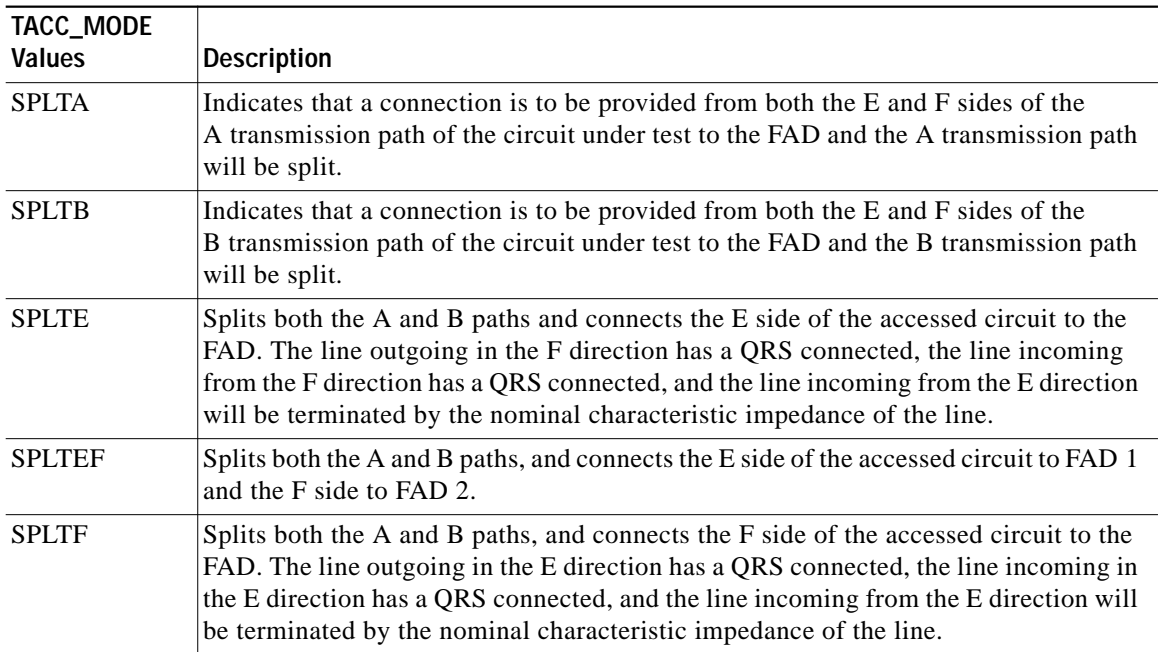

#### **Table 6 TACC\_MODE Parameter Values (continued)**

### **MOD\_TACC**

The test access modifier parameter values are provided in [Table 7.](#page-23-0)

#### <span id="page-23-0"></span>**Table 7 MOD\_TACC Parameter Values**

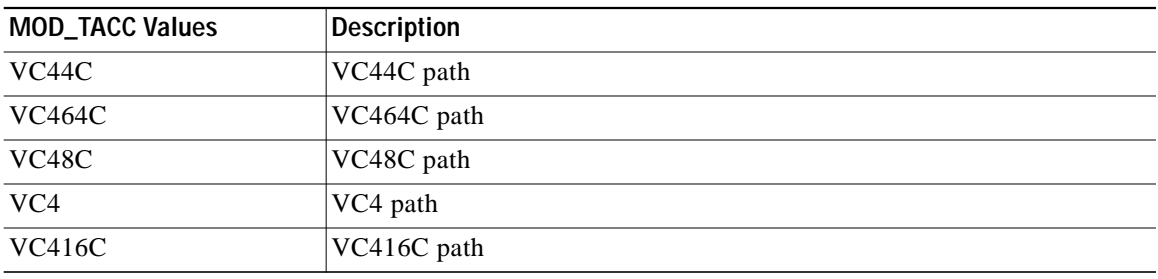

## **TAPTYPE**

The test access path/point type parameter values are provided in [Table 8](#page-24-1).

| <b>TAPTYPE Values</b> | Description     |
|-----------------------|-----------------|
| <b>DUAL</b>           | Dual-FAD type   |
| <b>SINGLE</b>         | Single-FAD type |

<span id="page-24-1"></span>**Table 8 TAPTYPE Parameter Values**

# <span id="page-24-0"></span>**7 Test Access Terminology**

[Table 9](#page-24-2) lists test access terminology and definitions. Path naming conventions are listed in [Table 10](#page-25-1).

<span id="page-24-2"></span>**Table 9 Test Access Terminology**

| <b>Term</b>   | <b>Definition</b>                                                                           |
|---------------|---------------------------------------------------------------------------------------------|
| <b>BRTU</b>   | Broadband remote test unit                                                                  |
| <b>DFAD</b>   | Dual facility access digroup                                                                |
| FAD           | Facility access digroup                                                                     |
| FAP           | Facility access path                                                                        |
| <b>LOOPE</b>  | Split/loop access on A and B paths equipment side                                           |
| <b>LOOPF</b>  | Split/loop access on A and B paths facility side                                            |
| <b>MONE</b>   | Monitor access with signal detector on A path                                               |
| <b>MONF</b>   | Monitor access with signal detector on B path                                               |
| <b>MONEF</b>  | Monitor access with signal detector on A and B paths                                        |
| QRS           | Quasi-random signal (bit test pattern)                                                      |
| <b>RTU</b>    | Remote test unit                                                                            |
| <b>SPLTA</b>  | Split access on A path with signal detector from equipment, QRS on facility side            |
| <b>SPLTB</b>  | Split access on B path with signal detector from equipment, QRS on equipment side           |
| <b>SPLTE</b>  | Split access on A and B paths with signal detector from equipment, QRS on equipment<br>side |
| <b>SPLTF</b>  | Split access on A and B paths with signal detector from equipment, QRS on facility side     |
| <b>SPLTEF</b> | Split access on A and B paths for testing in both equipment and facility directions         |

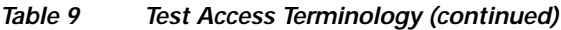

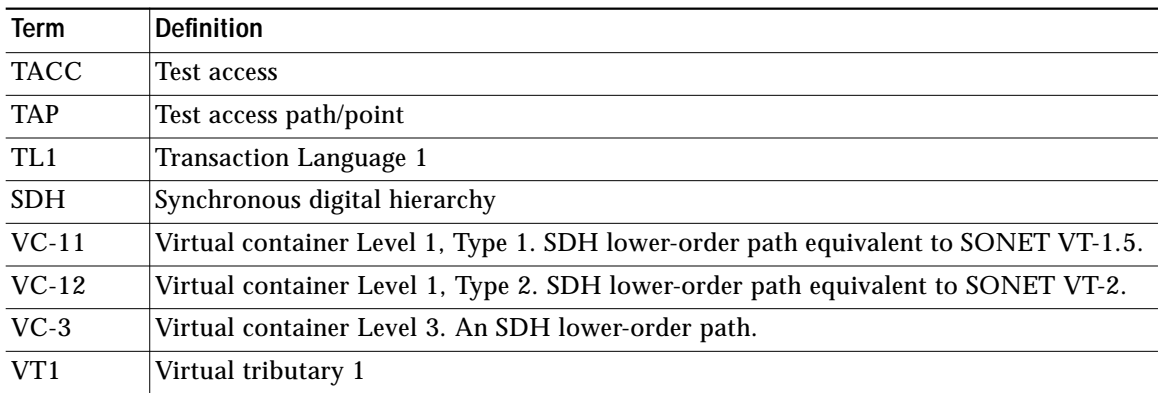

#### <span id="page-25-1"></span>**Table 10 Path Naming Conventions**

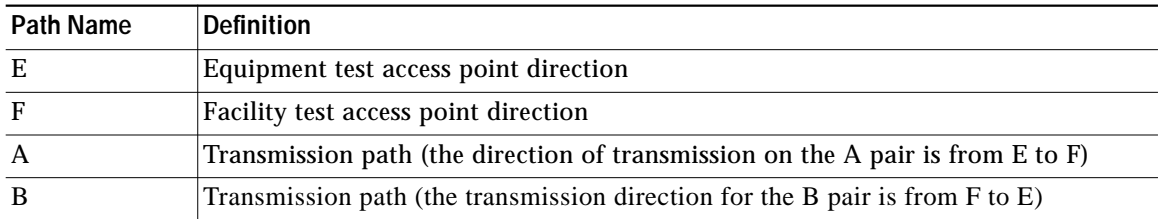

# <span id="page-25-0"></span>**8 Obtaining Documentation**

Cisco documentation and additional literature are available on Cisco.com. Cisco also provides several ways to obtain technical assistance and other technical resources. These sections explain how to obtain technical information from Cisco Systems.

### **Cisco.com**

You can access the most current Cisco documentation on the World Wide Web at this URL:

<http://www.cisco.com/univercd/home/home.htm>

You can access the Cisco website at this URL:

[h](http://www.cisco.com)ttp://www.cisco.com

International Cisco websites can be accessed from this URL: [http://www.cisco.com/public/countries\\_languages.shtml](http://www.cisco.com/public/countries_languages.shtml)

## **Ordering Documentation**

You can find instructions for ordering documentation at this URL:

[http://www.cisco.com/univercd/cc/td/doc/es\\_inpck/pdi.htm](http://www.cisco.com/univercd/cc/td/doc/es_inpck/pdi.htm)

You can order Cisco documentation in these ways:

**•** Registered Cisco.com users (Cisco direct customers) can order Cisco product documentation from the Ordering tool:

<http://www.cisco.com/en/US/partner/ordering/index.shtml>

**•** Nonregistered Cisco.com users can order documentation through a local account representative by calling Cisco Systems Corporate Headquarters (California, USA) at 408 526-7208 or, elsewhere in North America, by calling 800 553-NETS (6387).

# <span id="page-26-0"></span>**9 Documentation Feedback**

You can submit e-mail comments about technical documentation to bug-doc@cisco.com.

You can submit comments by using the response card (if present) behind the front cover of your document or by writing to the following address:

Cisco Systems Attn: Customer Document Ordering 170 West Tasman Drive San Jose, CA 95134-9883

We appreciate your comments.

# <span id="page-26-1"></span>**10 Obtaining Technical Assistance**

For all customers, partners, resellers, and distributors who hold valid Cisco service contracts, the Cisco Technical Assistance Center (TAC) provides 24-hour-a-day, award-winning technical support services, online and over the phone. Cisco.com features the Cisco TAC website as an online starting point for technical assistance. If you do not hold a valid Cisco service contract, please contact your reseller.

## **Cisco TAC Website**

The Cisco TAC website provides online documents and tools for troubleshooting and resolving technical issues with Cisco products and technologies. The Cisco TAC website is available 24 hours a day, 365 days a year. The Cisco TAC website is located at this URL:

<http://www.cisco.com/tac>

Accessing all the tools on the Cisco TAC website requires a Cisco.com user ID and password. If you have a valid service contract but do not have a login ID or password, register at this URL:

<http://tools.cisco.com/RPF/register/register.do>

## **Opening a TAC Case**

Using the online TAC Case Open Tool is the fastest way to open P3 and P4 cases. (P3 and P4 cases are those in which your network is minimally impaired or for which you require product information.) After you describe your situation, the TAC Case Open Tool automatically recommends resources for an immediate solution. If your issue is not resolved using the recommended resources, your case will be assigned to a Cisco TAC engineer. The online TAC Case Open Tool is located at this URL:

<http://www.cisco.com/tac/caseopen>

For P1 or P2 cases (P1 and P2 cases are those in which your production network is down or severely degraded) or if you do not have Internet access, contact Cisco TAC by telephone. Cisco TAC engineers are assigned immediately to P1 and P2 cases to help keep your business operations running smoothly.

To open a case by telephone, use one of the following numbers:

Asia-Pacific: +61 2 8446 7411 (Australia: 1 800 805 227) EMEA: +32 2 704 55 55 USA: 1 800 553-2447

For a complete listing of Cisco TAC contacts, go to this URL: <http://www.cisco.com/warp/public/687/Directory/DirTAC.shtml>

### **TAC Case Priority Definitions**

To ensure that all cases are reported in a standard format, Cisco has established case priority definitions.

Priority 1 (P1)—Your network is "down" or there is a critical impact to your business operations. You and Cisco will commit all necessary resources around the clock to resolve the situation.

Priority 2 (P2)—Operation of an existing network is severely degraded, or significant aspects of your business operation are negatively affected by inadequate performance of Cisco products. You and Cisco will commit full-time resources during normal business hours to resolve the situation.

Priority 3 (P3)—Operational performance of your network is impaired, but most business operations remain functional. You and Cisco will commit resources during normal business hours to restore service to satisfactory levels.

Priority 4 (P4)—You require information or assistance with Cisco product capabilities, installation, or configuration. There is little or no effect on your business operations.

# <span id="page-28-0"></span>**11 Obtaining Additional Publications and Information**

Information about Cisco products, technologies, and network solutions is available from various online and printed sources.

**•** Cisco Marketplace provides a variety of Cisco books, reference guides, and logo merchandise. Go to this URL to visit the company store:

<http://www.cisco.com/go/marketplace/>

**•** The Cisco *Product Catalog* describes the networking products offered by Cisco Systems, as well as ordering and customer support services. Access the Cisco Product Catalog at this URL:

<http://cisco.com/univercd/cc/td/doc/pcat/>

**•** *Cisco Press* publishes a wide range of general networking, training and certification titles. Both new and experienced users will benefit from these publications. For current Cisco Press titles and other information, go to Cisco Press online at this URL:

<http://www.ciscopress.com>

**•** *Packet* magazine is the Cisco quarterly publication that provides the latest networking trends, technology breakthroughs, and Cisco products and solutions to help industry professionals get the most from their networking investment. Included are networking deployment and troubleshooting tips, configuration examples, customer case studies, tutorials and training, certification information, and links to numerous in-depth online resources. You can access Packet magazine at this URL:

<http://www.cisco.com/packet>

**•** *iQ Magazine* is the Cisco bimonthly publication that delivers the latest information about Internet business strategies for executives. You can access iQ Magazine at this URL:

<http://www.cisco.com/go/iqmagazine>

**•** *Internet Protocol Journal* is a quarterly journal published by Cisco Systems for engineering professionals involved in designing, developing, and operating public and private internets and intranets. You can access the Internet Protocol Journal at this URL:

<http://www.cisco.com/ipj>

**•** Training—Cisco offers world-class networking training. Current offerings in network training are listed at this URL:

<http://www.cisco.com/en/US/learning/index.html>

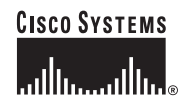

**Corporate Headquarters** Cisco Systems, Inc. 170 West Tasman Drive San Jose, CA 95134-1706 USA www.cisco.com Tel: 408 526-4000 800 553-NETS (6387) Fax: 408 526-4100

**European Headquarters** Cisco Systems International BV Haarlerbergpark Haarlerbergweg 13-19 1101 CH Amsterdam The Netherlands www-europe.cisco.com Tel: 31 0 20 357 1000 Fax: 31 0 20 357 1100

**Americas Headquarters** Cisco Systems, Inc. 170 West Tasman Drive San Jose, CA 95134-1706 USA www.cisco.com Tel: 408 526-7660 Fax: 408 527-0883

**Asia Pacific Headquarters** Cisco Systems, Inc. Capital Tower 168 Robinson Road #22-01 to #29-01 Singapore 068912 www.cisco.com Tel: +65 6317 7777 Fax: +65 6317 7799

**Cisco Systems has more than 200 offices in the following countries. Addresses, phone numbers, and fax numbers are listed on the Cisco Web site at www.cisco.com/go/offices**

Argentina • Australia • Austria • Belgium • Brazil • Bulgaria • Canada • Chile • China PRC • Colombia • Costa Rica • Croatia • Czech Republic • Denmark • Dubai, UAE Finland • France • Germany • Greece • Hong Kong SAR • Hungary • India • Indonesia • Ireland • Israel • Italy • Japan • Korea • Luxembourg • Malaysia • Mexico The Netherlands • New Zealand • Norway • Peru • Philippines • Poland • Portugal • Puerto Rico • Romania • Russia • Saudi Arabia • Scotland • Singapore • Slovakia<br>Slovenia • South Africa • Spain • Sweden • Switzerland • Taw

CCSP, CCVP, the Cisco Square Bridge logo, Follow Me Browsing, and StackWise are trademarks of Cisco Systems, Inc.; Changing the Way We Work, Live, Play, and Learn, and CER, CEVR de Ciser Spure Bridge logo Follow Me Rowsing and Business and City Services The Cerry Cerry Way West Live Press, and Livery and The Cerry and The Cerry and Livery and The Cerry and The Cerry and The Cerry of the Systems, Inc. and Systems, Inc. and States in the United States and certain other countries. And certain other<br>Systems, Inc. and Certain of United States and certain other countries. The United States and Certain other co<br> [All other trademarks mentioned in this document or Website are the property of their respective owners. The use of the word partner does not imply a partnership relationship](http://www.cisco.com/ipj)  All other trademarks mentioned in this documer<br>hetween Cisco and any other company. (0502R)